## คู่มือการตรวจสอบขนาดพื้นที่การใช้งาน OneDrive บน Microsoft 365

- 1. เปิด Browser เข้า website www.office.com
- 2. Click Sign in

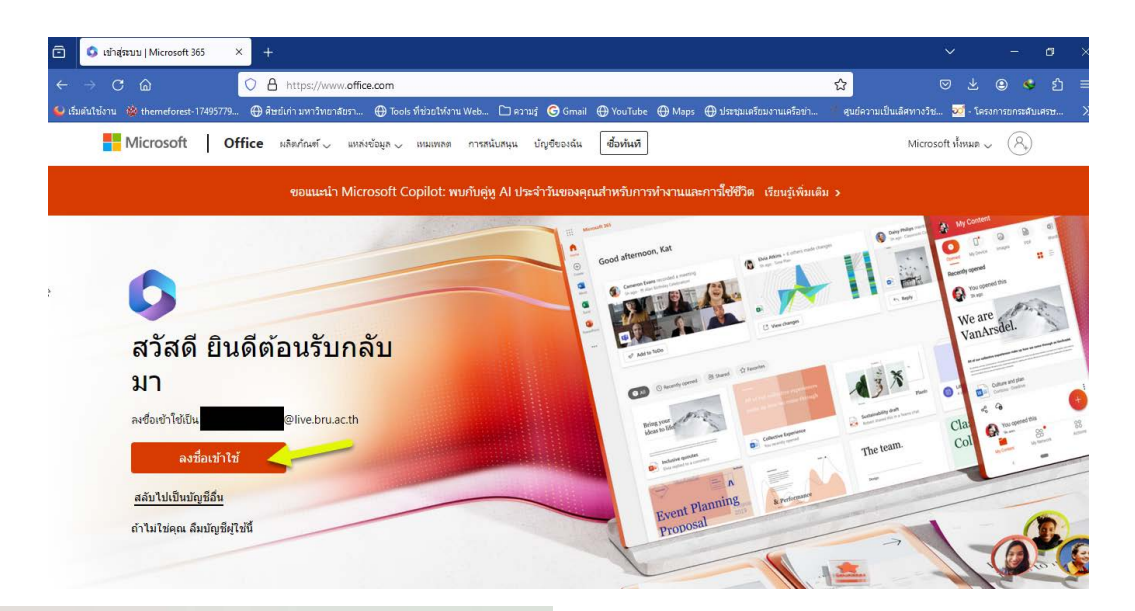

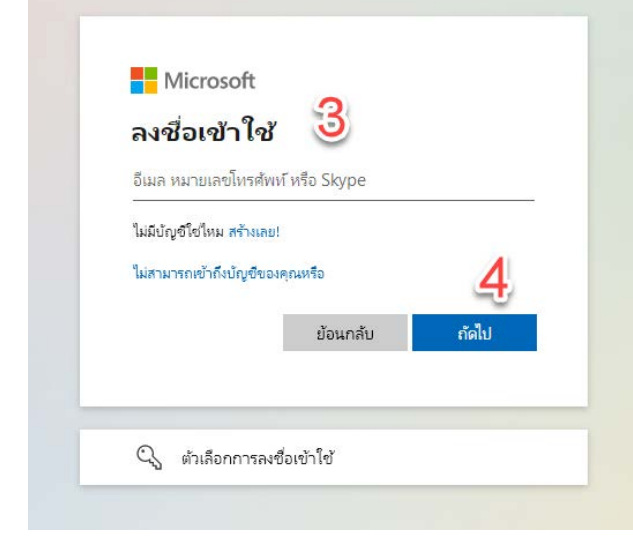

- กรอก Email Address  $3.$
- $4.$ Click Next

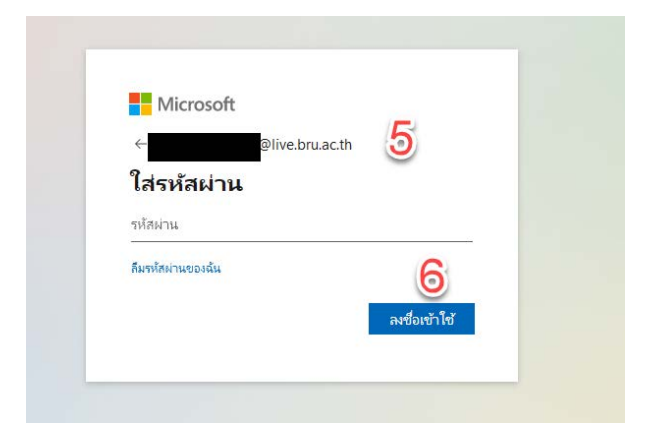

- กรอก รหัสผ่าน 5.
- Click Sign in 6.

7. หลังจาก Sign in Microsoft 365 ที่มุมบนด้านซ้าย คลิกที่  $\sim 10^7$ 

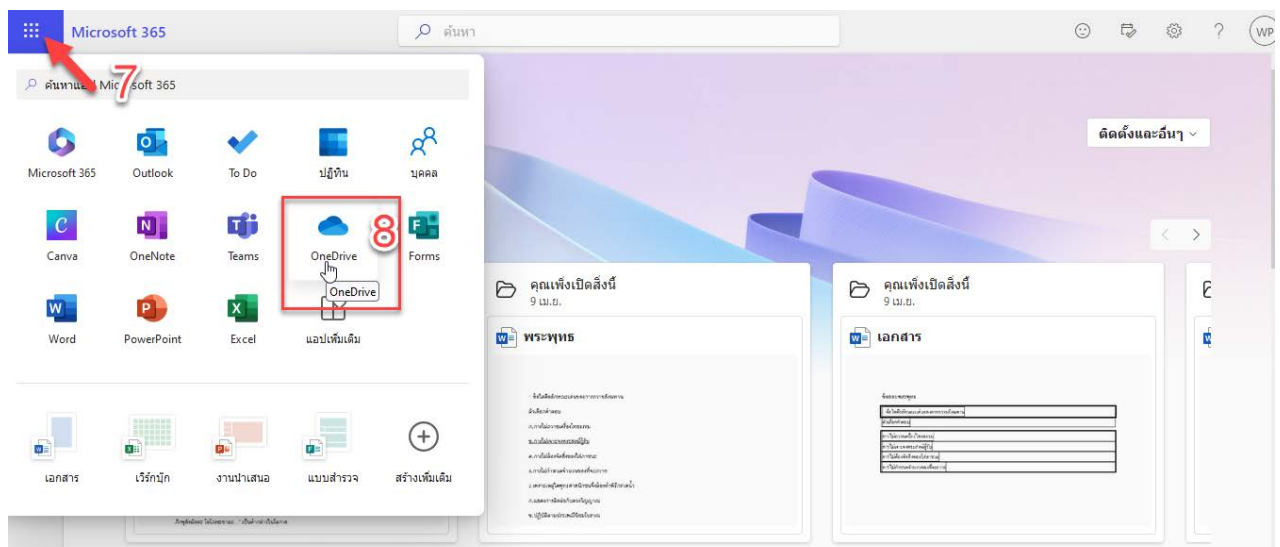

- 8. เลือก OneDrive
- 9. ให้สังเกตที่ด้านล่างสุดซ้ายมือ จะแสดงพื้นที่การใช้งานของท่าน

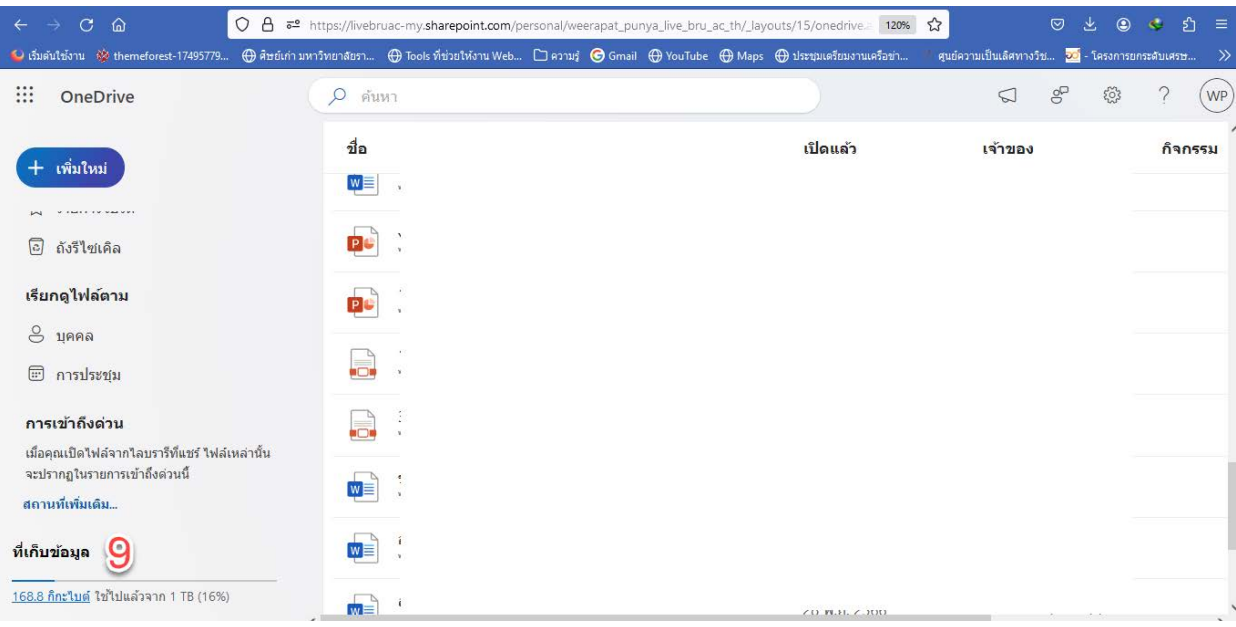

10. จากภาพตัวอย่าง มีการใช้พื้นที่ไป 168.8 GB ซึ่งเกิน 100 GB ตามนโยบาย ต้องทำการโอนย้ายข้อมูลออกจาก OneDrive

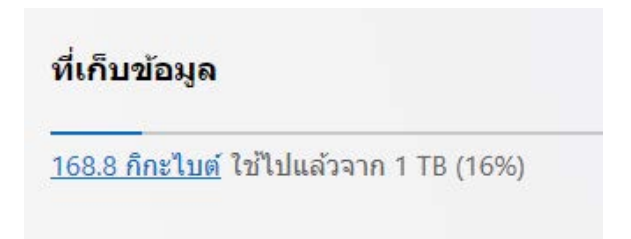